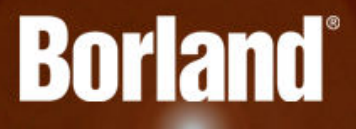

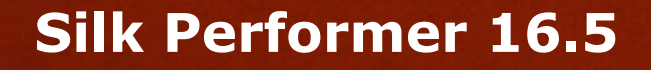

SOA Edition Release Notes

**Borland Software Corporation 700 King Farm Blvd, Suite 400 Rockville, MD 20850**

**Copyright © Micro Focus 2015. All rights reserved. Portions Copyright © 1992-2009 Borland Software Corporation (a Micro Focus company).**

**MICRO FOCUS, the Micro Focus logo, and Micro Focus product names are trademarks or registered trademarks of Micro Focus IP Development Limited or its subsidiaries or affiliated companies in the United States, United Kingdom, and other countries.**

**BORLAND, the Borland logo, and Borland product names are trademarks or registered trademarks of Borland Software Corporation or its subsidiaries or affiliated companies in the United States, United Kingdom, and other countries.**

**All other marks are the property of their respective owners.**

**2015-10-28**

## **Contents**

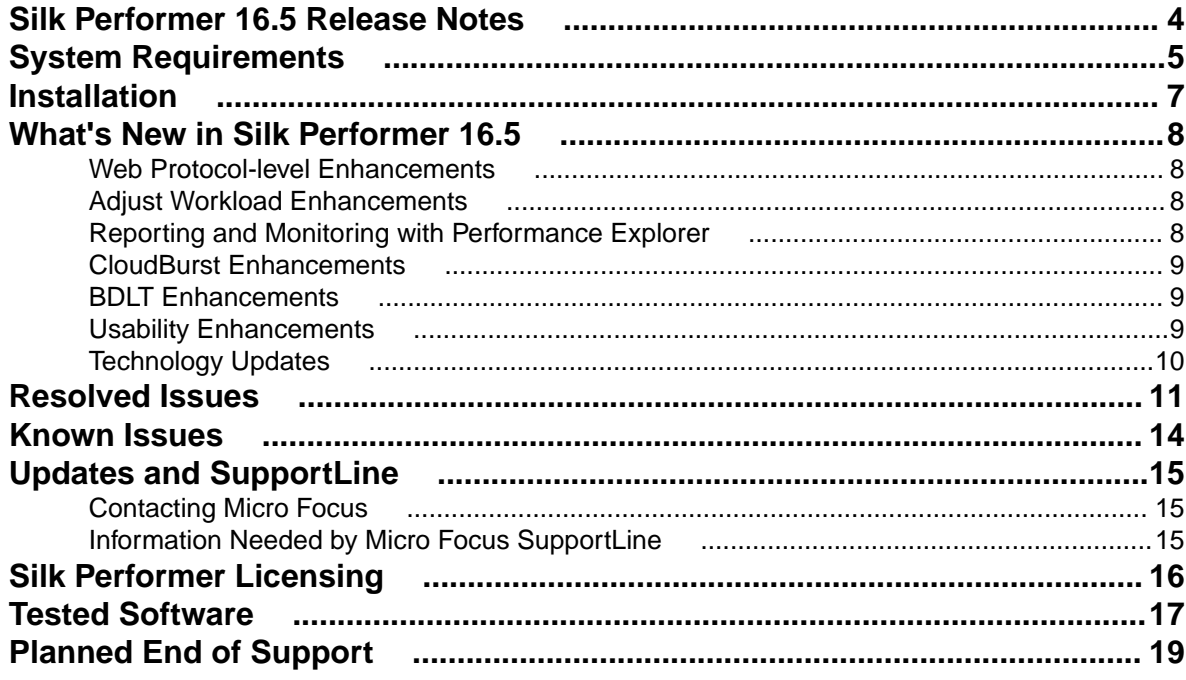

## <span id="page-3-0"></span>**Silk Performer 16.5 Release Notes**

These release notes contain information that might not appear in the Help. Read them in their entirety before you install the product.

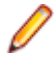

**Note:** This document contains a number of links to external web sites. Micro Focus cannot be responsible for the contents of the website or for the contents of any site to which it might link. Web sites by their nature can change very rapidly and although we try to keep our links up-to-date, we cannot guarantee that they will always work as expected.

# <span id="page-4-0"></span>**System Requirements**

The following tables identify the system requirements for installing and running Silk Performer. For details about Silk Performer performance and scalability, see the *Performance and Scalability Matrix*.

#### **Hardware Requirements**

To run the Silk Performer agent software, or both controller and agent software, and to use the full potential of Silk Performer to run large-scale load tests, your system must meet the following minimum requirements:

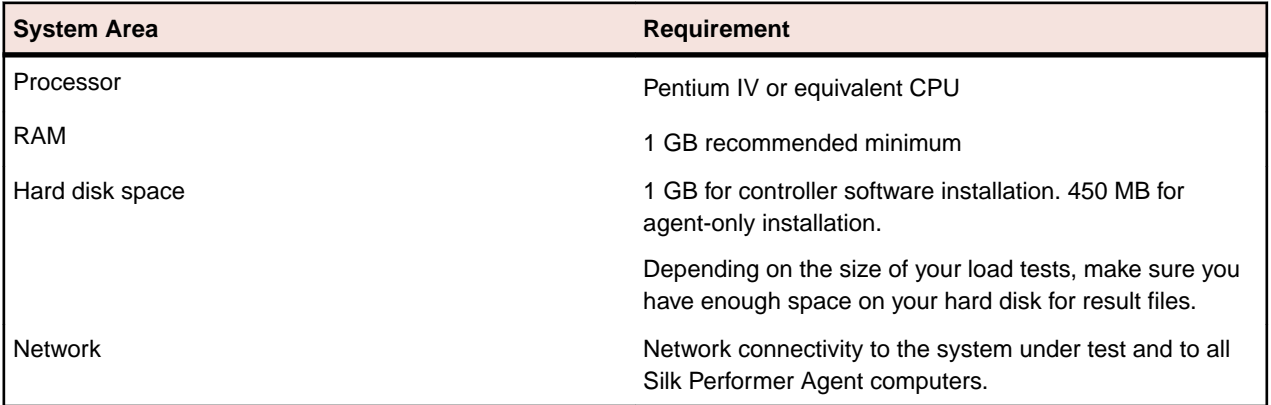

#### **Operating System Requirements**

- A Silk Performer Controller installation requires Windows Vista or newer.
- A Silk Performer Agent installation requires Windows 2003 or newer.
- Installing the network emulation driver is not supported for Windows 2003 and Windows 2003 R2.
- Installing the network emulation driver is currently not supported for Windows 10.
- Windows XP is not supported.

#### **Software Requirements**

To install and run Silk Performer, your system requires a minimum set of software components:

The required components vary based on installation type. For example, to run Silk Performer Java Explorer, your system must be equipped with the appropriate Java Development Kit. Download components from the respective websites.

- Internet Explorer 7, 8, 9, 10, 11 for browser-driven load testing
- PDF viewer to view documentation
- Citrix XenApp Client 12.x or Citrix Receiver for Microsoft Windows 3.x, 4.x to test Citrix applications
- 32-bit Java Development Kit 1.4, 1.5, 1.6, 1.7, 1.8 to test Java applications with Java Explorer

#### **Working with Silk Performer on a multi-user system**

Silk Performer can be installed on a machine with terminal services enabled for multi-user access. In general, it is not recommended to work in multiple sessions simultaneously. If you want to do so nevertheless, keep the following in mind:

- **Recording:** The Silk Performer Recorder uses a system-wide hooking mechanism. If one user starts the Recorder, the traffic of all other users might be recorded as well.
- **Workbench:** Multiple users can work on different projects simultaneously. Working on the same project is not recommended. The project will be opened in read-only mode for the second and all further users.
- **Executing tests:** Multiple users can execute tests simultaneously from one machine. However, multiple simultaneously running tests will influence each other as they share the same resources (CPU, memory, network bandwidth).
- **Monitoring tests:** Performance Explorer cannot differentiate between test metrics of multiple running tests. Therefore, real-time values of the wrong test might be displayed.

## <span id="page-6-0"></span>**Installation**

For information about installation, deployment, and licensing issues, refer to the *[Silk Performer Installation](http://documentation.microfocus.com/help/topic/com.microfocus.silkperformer.doc/GUID-25D983FD-6BA3-42E6-B61F-55964A24DF36.html) [Help](http://documentation.microfocus.com/help/topic/com.microfocus.silkperformer.doc/GUID-25D983FD-6BA3-42E6-B61F-55964A24DF36.html)* .

# <span id="page-7-0"></span>**What's New in Silk Performer 16.5**

Silk Performer 16.5 introduces significant enhancements and changes.

### **Web Protocol-level Enhancements**

#### **Domain filtering**

Silk Performer now allows you to apply a domain filter before you generate a new script. This is especially useful if you want to remove unwanted third-party traffic from your script like data from social media or statistic plugins. Just open a capture file, adjust the domain filter to your needs and generate a new script.

#### **Easy web table parsing and verification**

The new BDL function WebVerifyTableVLookup allows you to parse HTML tables and to compare its cell content with the provided string. If the content and the string do not match, an error is raised.

### **Adjust Workload Enhancements**

#### **Easy and consistent workload definition per user type**

In Silk Performer 16.5, you can easily define the workload for each of your user types. This makes it easy for you to switch between different workload definitions.

#### **Pacing and VUser calculation in Workload Configuration dialog**

The Pacing functionality and VUser calculation have moved to the **Workload Configuration** dialog and are conveniently accessible on the **Pacing** tab. The **Pacing** dialog has been further refined to make setting up pacing and think time adaptation straightforward. You can also easily copy your pacing settings and paste them onto other user types, which makes duplicating your settings simple.

## **Reporting and Monitoring with Performance Explorer**

#### **Workflow and Ribbon Improvements**

The **Add Load Test Results** dialog has been redesigned for this version of Performance Explorer, which makes adding load test results to the Performance Explorer workspace even more intuitive.

#### **Word reporting**

Performance Explorer now allows you to view your load test results in a Microsoft Word document. This is especially useful if you want to further process your results for presentation and add custom formatting. Creating a Word Report could not be easier: Just open your load test results in Performance Explorer and click **Word Overview Report**.

#### **Client-side measures for large load tests**

Displaying measures collected by Silk Performer during load test execution is now available for tests with a large number of virtual users. The performance of data collection has been improved tremendously.

#### <span id="page-8-0"></span>**Transaction rate chart with auto-population**

A new auto-populating chart type has been added to Performance Explorer. It displays the transaction rate of all transactions executed during a load test.

#### **Certificate authentication for SSH-based monitors**

Performance Explorer now offers a new SSH monitor that allows you to specify a Putty session instead of a user name and password. The Putty session may well be configured to use a client certificate for authentication.

### **CloudBurst Enhancements**

#### **New CloudBurst region Frankfurt (Germany)**

Silk Performer offers a new CloudBurst region. You can now use the cloud agents that are located in Frankfurt (Germany) for your CloudBurst load tests.

#### **Shutdown timer starts with ready state**

The shutdown timer for your cloud agents now starts when the agents are in ready state and therefore available to be used.

#### **Agent reconnection mechanism**

If the controller loses connection to an agent, Silk Performer now tries to reconnect and continue test execution.

### **BDLT Enhancements**

#### **Separate, named windows for each virtual user**

Named windows are usually shared between browser sessions. Silk Performer 16.5 now allows to create separate, named windows for each virtual user, which ensures that they do not interfere with each other.

### **Usability Enhancements**

#### **Add logging information with the TrueLogInfo function**

With the TrueLogInfo BDL function, you can now add an informational string to a synthetic TrueLog node of the virtual users TrueLog file. This logging function is especially useful for debugging and visualization purposes.

#### **Add screenshots to your TrueLog sections**

The possibility to structure your TrueLog file with sections, which was introduced in Silk Performer 16.0, is now further enhanced: You can now capture a screenshot during recording when you add a TrueLog section. These screenshots also display in replay TrueLogs, which helps considerably when analyzing virtual user runs.

#### **Move TrueLogs to other pane through the context-menu**

In the TrueLog Explorer **Compare Mode**, you can now easily move a TrueLog from one pane to the other through the context-menu. Right-click a TrueLog and click **Move to lower pane** or **Move to upper pane**.

#### <span id="page-9-0"></span>**New BDL functions for removing and accessing data rows**

The BDL function FileGetNexUniqueRow is now available in .Net and Java Frameworks. To allow manual removal of file rows, the function FileRemoveRow has been added. Now you have full control over what happens after a data row has been used.

#### **Redefine the severity of a whole error group**

While ErrorAdd redefines the severity for a single error, the new BDL function SetErrorsSeverity can be used to redefine the severity of a whole error group (facility). To reset the severity to its default state, you can use the function ResetErrorsSeverity.

#### **Exporting passwords with your projects**

When exporting projects, you can now decide whether or not the passwords stored in the project are supposed to be exported as well.

#### **Silk Performer remembers your specified locations**

Many save and open dialogs throughout Silk Performer now remember the locations you specify. This makes working with Silk Performer easier and faster, as the locations you work with become your default values in these dialogs.

#### **Silk folder as root installation folder**

Silk Performer now uses the Silk folder as root installation folder. Shared Files, the Silk Performer home folder, and TrueLog Explorer are installed in this folder.

## **Technology Updates**

#### **Windows 10**

Silk Performer now supports Windows 10.

#### **RemedyARS 9.0**

Silk Performer now supports RemedyARS 9.0.

## <span id="page-10-0"></span>**Resolved Issues**

The following issues have been resolved in Silk Performer 16.5:

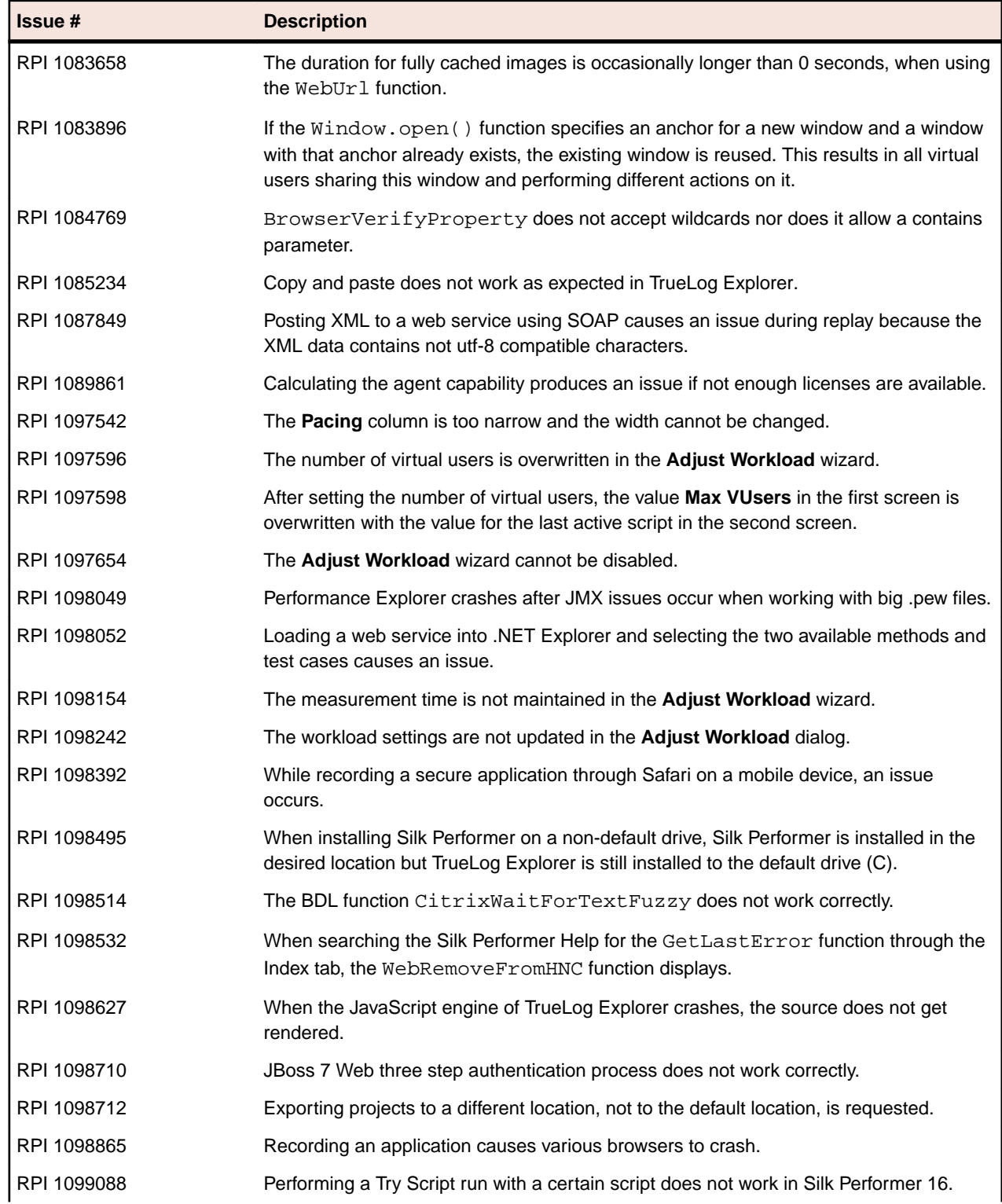

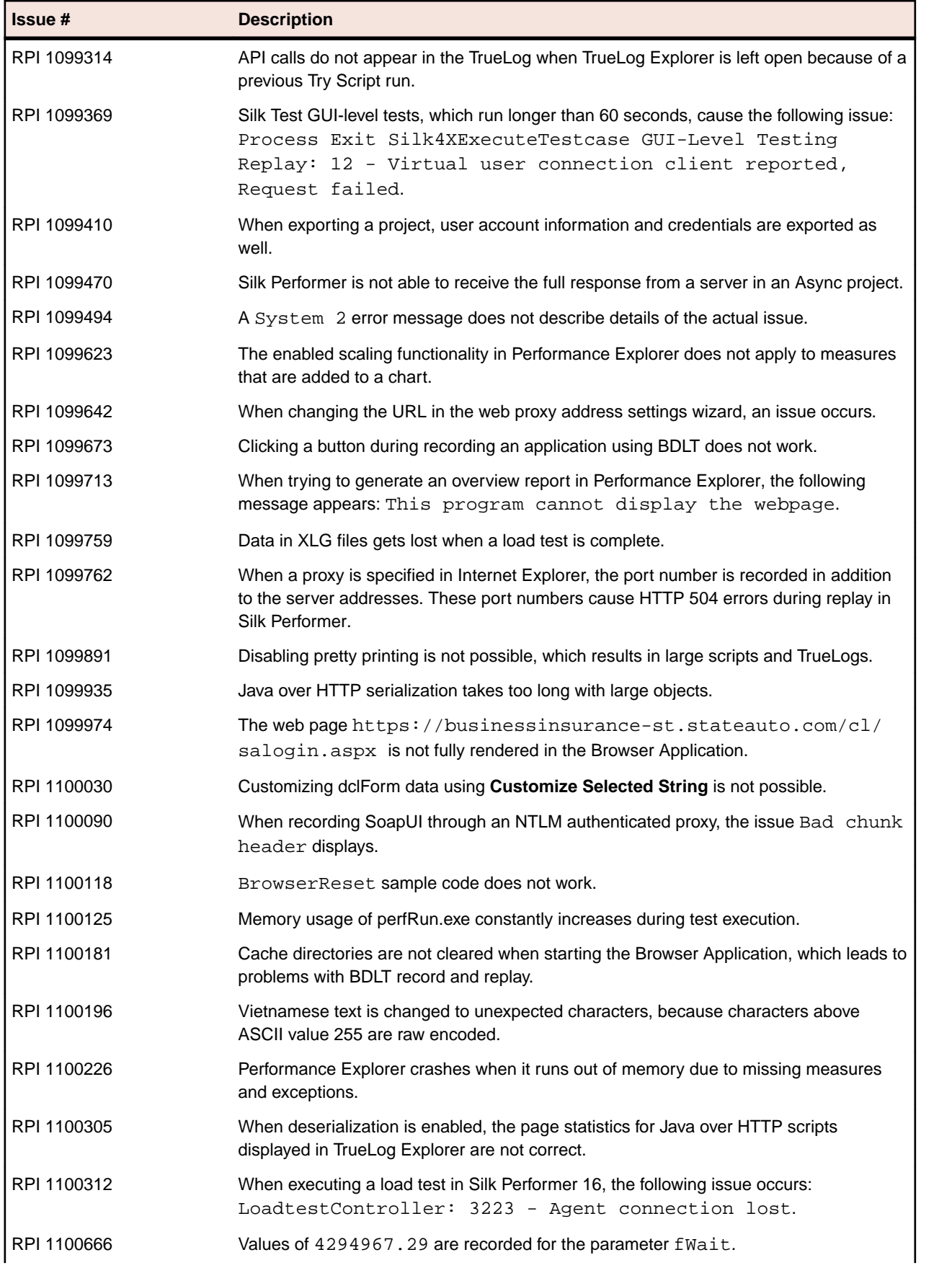

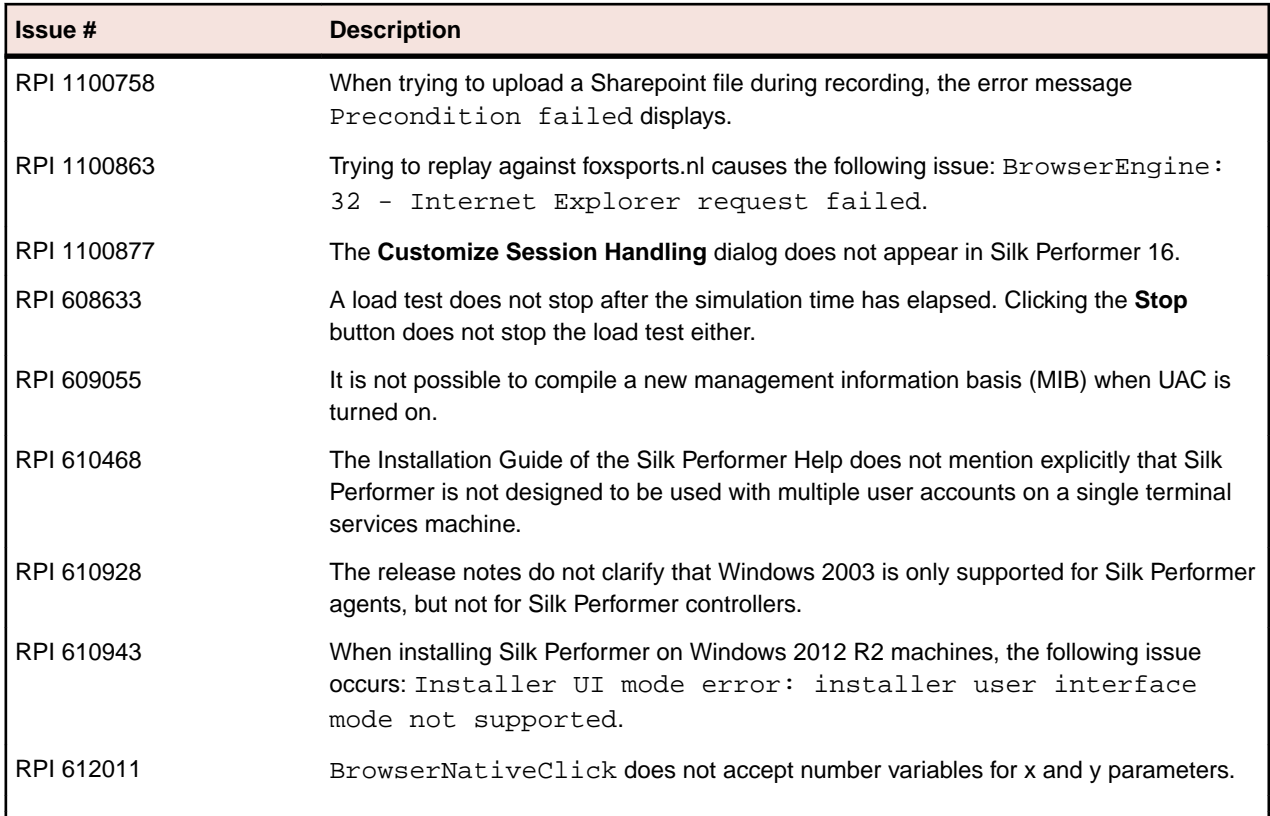

## <span id="page-13-0"></span>**Known Issues**

To find a list of known issues including resolutions, click this link: *[http://documentation.microfocus.com](http://documentation.microfocus.com/help/index.jsp?topic=%2Fcom.microfocus.silkperformer.doc%2FGUID-01F99EC8-9C97-4424-A305-C21E93304EA7.html) [Known Issues](http://documentation.microfocus.com/help/index.jsp?topic=%2Fcom.microfocus.silkperformer.doc%2FGUID-01F99EC8-9C97-4424-A305-C21E93304EA7.html)*

# <span id="page-14-0"></span>**Updates and SupportLine**

Our Web site gives up-to-date details of contact numbers and addresses.

## **Contacting Micro Focus**

Micro Focus is committed to providing world-class technical support and consulting services. Micro Focus provides worldwide support, delivering timely, reliable service to ensure every customer's business success.

All customers who are under a maintenance and support contract, as well as prospective customers who are evaluating products, are eligible for customer support. Our highly trained staff respond to your requests as quickly and professionally as possible.

Visit *<http://supportline.microfocus.com/assistedservices.asp>* to communicate directly with Micro Focus SupportLine to resolve your issues, or email supportline@microfocus.com.

Visit Micro Focus SupportLine at *<http://supportline.microfocus.com>* for up-to-date support news and access to other support information. First time users may be required to register to the site.

## **Information Needed by Micro Focus SupportLine**

When contacting Micro Focus SupportLine, please include the following information if possible. The more information you can give, the better Micro Focus SupportLine can help you.

- The name and version number of all products that you think might be causing an issue.
- Your computer make and model.
- System information such as operating system name and version, processors, and memory details.
- Any detailed description of the issue, including steps to reproduce the issue.
- Exact wording of any error messages involved.
- Your serial number.

To find out these numbers, look in the subject line and body of your Electronic Product Delivery Notice email that you received from Micro Focus.

# <span id="page-15-0"></span>**Silk Performer Licensing**

This section describes how to obtain a license policy file for Silk Performer and how to install Silk Meter. Silk Meter is the license server for all your Silk products, which allows license sharing among users (floating or concurrent licenses). You must have administrator privileges to install Silk Meter. For nodelocked usage of Silk products no license server is required.

**Note:** Silk Performer requires Silk Meter version 2008 or later as well as a Silk Performer license policy.

If you have multiple license servers, you need multiple license policy files, each one tied to a particular license server. A single Silk Meter license server can administer license policy files for multiple products.

If you have received a Silk Performer license policy file, install the license policy file on your license server. If you have not received a license policy file, generate a license policy file with the online license generator.

#### **Licensing Information**

Silk Performer 16.5 needs a new 16.5 license. If you want to run a previous version of Silk Performer during the upgrade process to version 16.5, you may keep your old licenses for a period of 90 days.

## <span id="page-16-0"></span>**Tested Software**

This section lists the software with which Silk Performer has been tested.

The listed software is complete in terms of supported technologies, but not in terms of supported versions and products.

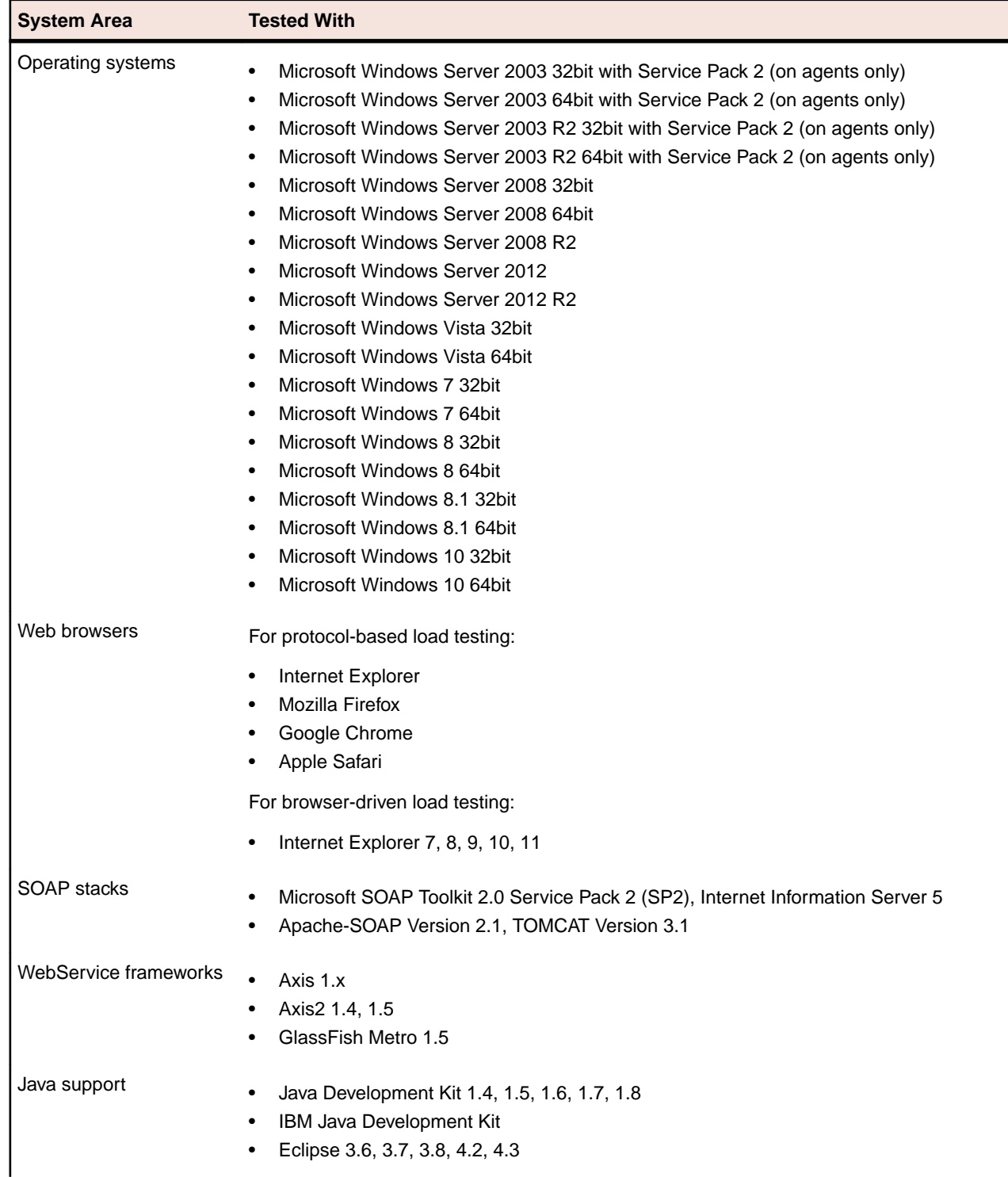

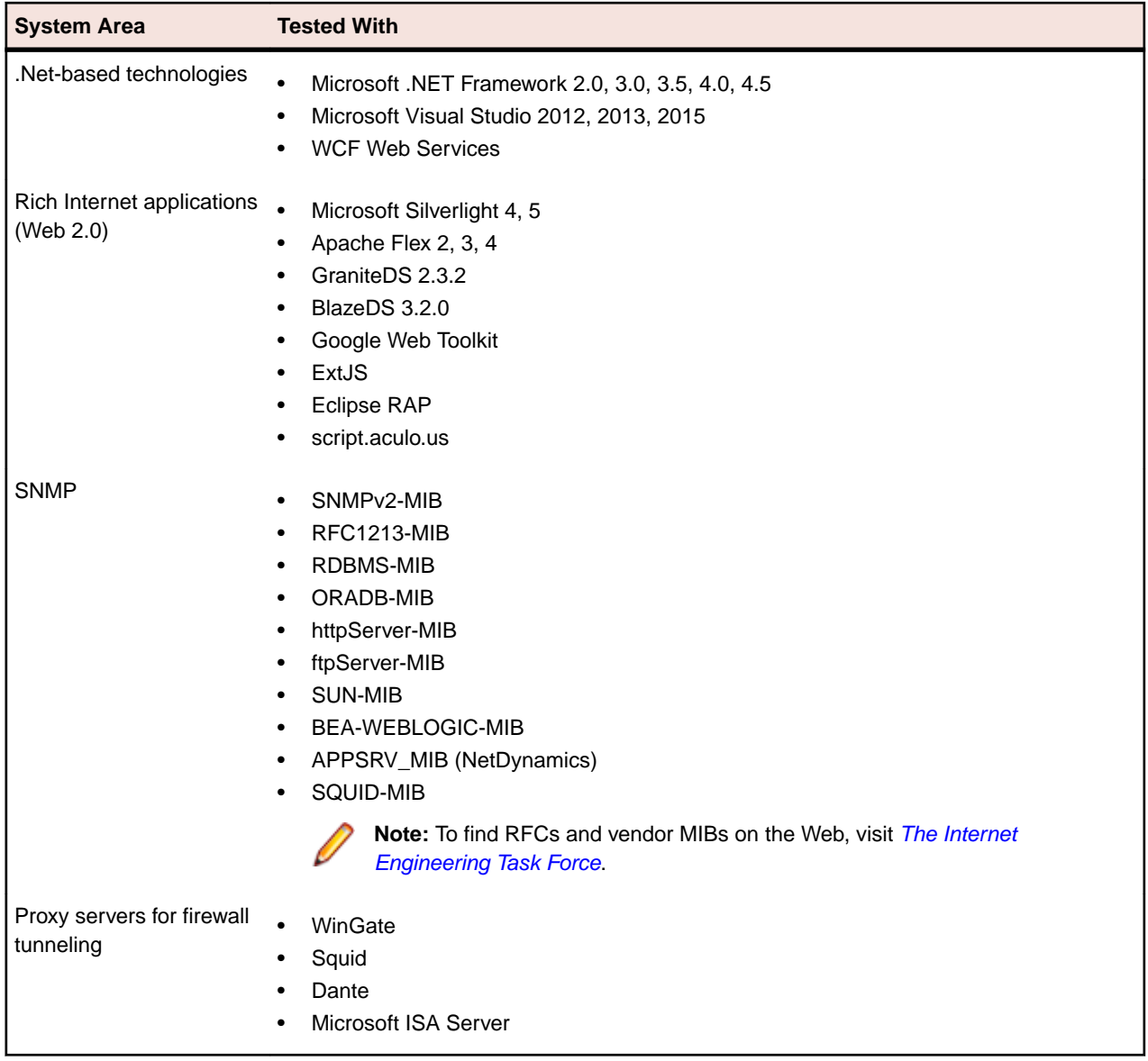

# <span id="page-18-0"></span>**Planned End of Support**

Please note that Windows 2003 and Windows 2003 R2 will no longer be supported in future versions of Silk Performer.